## **[Interacting with Charts](https://learning.qrpatrol.com/docs/interacting-with-charts/)**

## **Hiding Group Members**

 $O_0$  -

Use the legends below to hide or show group member.

- To hide a group member, click on the member name in the legend below the chart. The member will be removed and the chart will be updated to display the new view.
- To unhide a group member that is hidden, click on the grey legend for the member.

Number and Types of Events For a Selected Period of Time

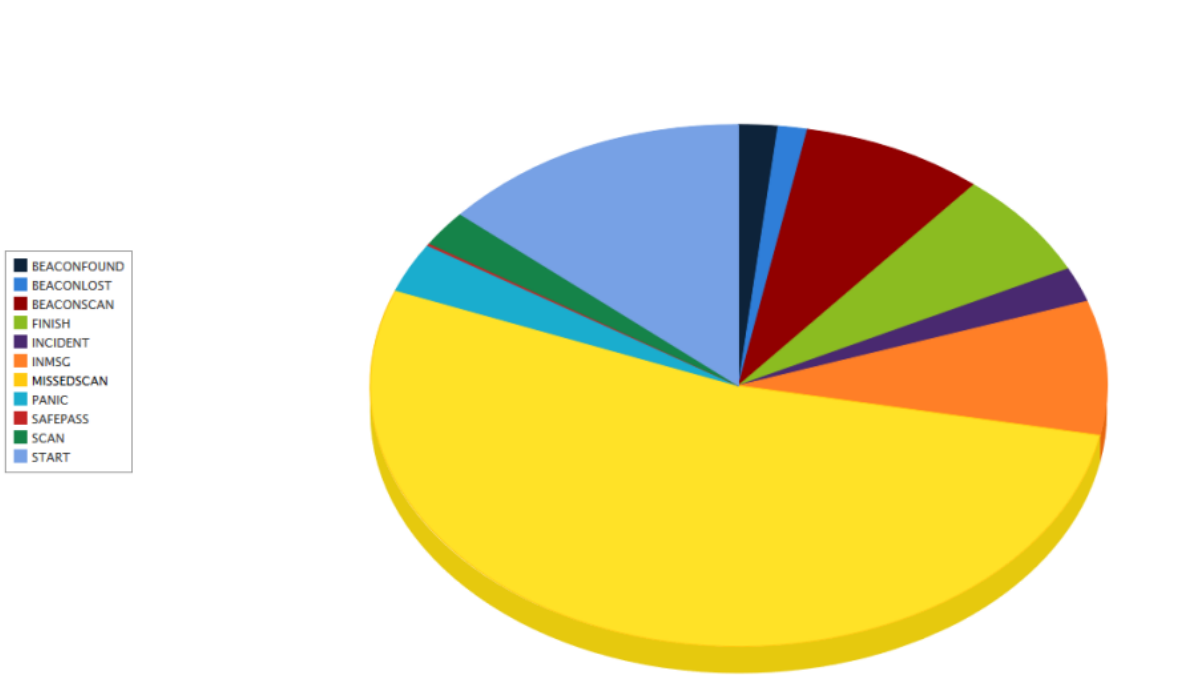